# Amazon S3 - How to Set Up Data Encryption

Last Modified on 01/19/2021 12:43 pm EST

### **Server Side Encryption**

There are two types of server side encryption that can be set in Amazon s3 - AES256 or AWS:KMS.

# AES256 setup instructions

Option 1 - To set AES256 as your default Server Side Encryption, simply define it as your algorithm in your call to PUT /encryption:

```
"encryptionAlgorithm": "AES256"
```
Note : AWS won't save your encryption key (private key)

Option 2- AES256 encryption can be set per data resource. This can be done by setting "x-amz-server-side-encryption" and "x-amz-server-side-encryption-customer-key" in the header of your request. The key is an arbitrary, user-specified string.

```
"x-amz-server-side-encryption": "AES256"
"x-amz-server-side-encryption-customer-key": "xxxxxxxxxxxxxxxxxxxxxxxx"
```
Note : The x-amz-server-side-encryption-customer-key should be 32 digits in length

## AWS:KMS setup instructions

Option 1 - To set AWS: KMS as your default Server Side Encryption, set the type of algorithm and your AWS key in your call to PUT /encryption:

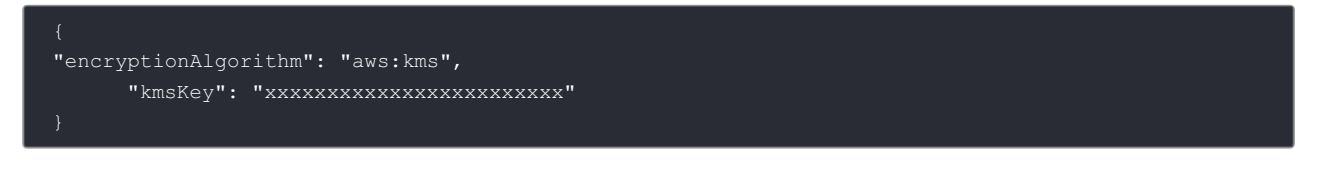

Option 2- Similar to option 1, you can set the default encryption without generating a new key. AWS will retrieve the default key configured in your s3 policy via IAM. Call PUT /encryption and pass just the algorithm:

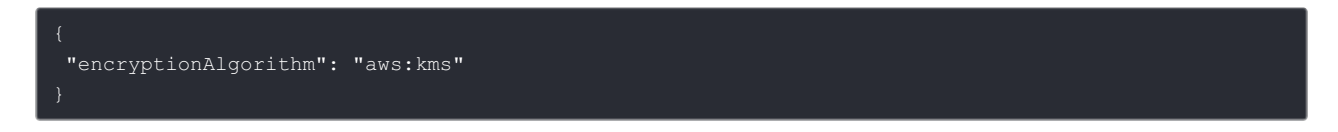

Option 3- AWS:KMS can be set on the data resource level. To do this, pass "x-amz-server-side-encryption" and "x-amzserver-side-encryption-aws-kms-key-id" in the header of your request.

```
"x-amz-server-side-encryption": "aws:kms"
"x-amz-server-side-encryption-aws-kms-key-id": "xxxxxxxxxxxxxxxxxxxxxxxx"
```
Note: The kmsKey is generated in the AWS console of your account. See documentation on how to generate a new key: https://aws.amazon.com/blogs/aws/new-key-management-service/

#### **Client Side Encryption**

The Amazon S3 connector now also supports client side encryption. Follow the steps provided in Amazon S3 Documentation to learn how to use a master key stored within your application to enable client side encryption.

To enable client side encryption on the UI:

- . The Enable Client Side Encryption field or in config clientside.encryption.enabled should be set to true.
- The Client Side Encryption Key or in config clientside.encryption.key should be of lengths
	- of 16 or 24 or 32 characters.

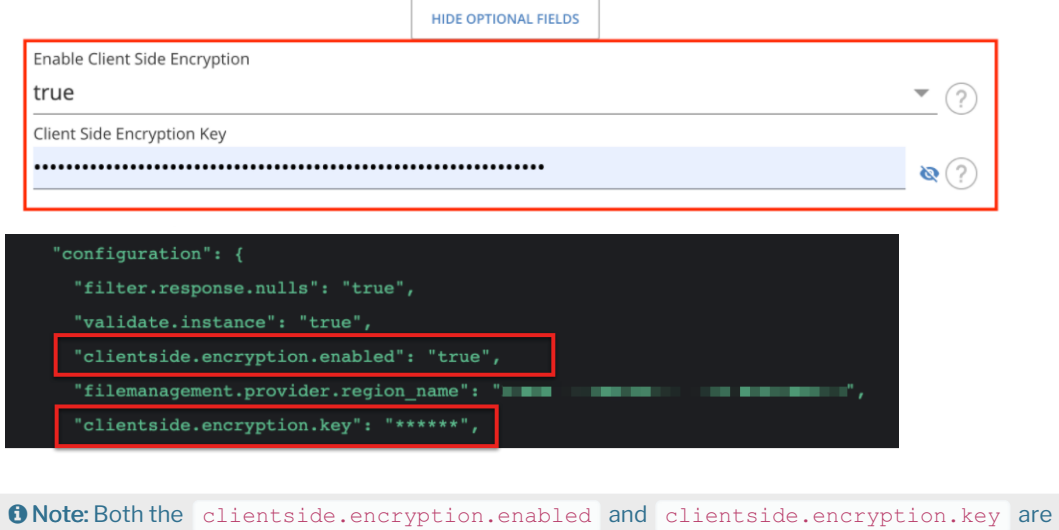

mandatory to enable client side encryption. To disable it, pass clientside.encryption.enabled: false.